# Mathematica 参考

# jypan@mathecnu

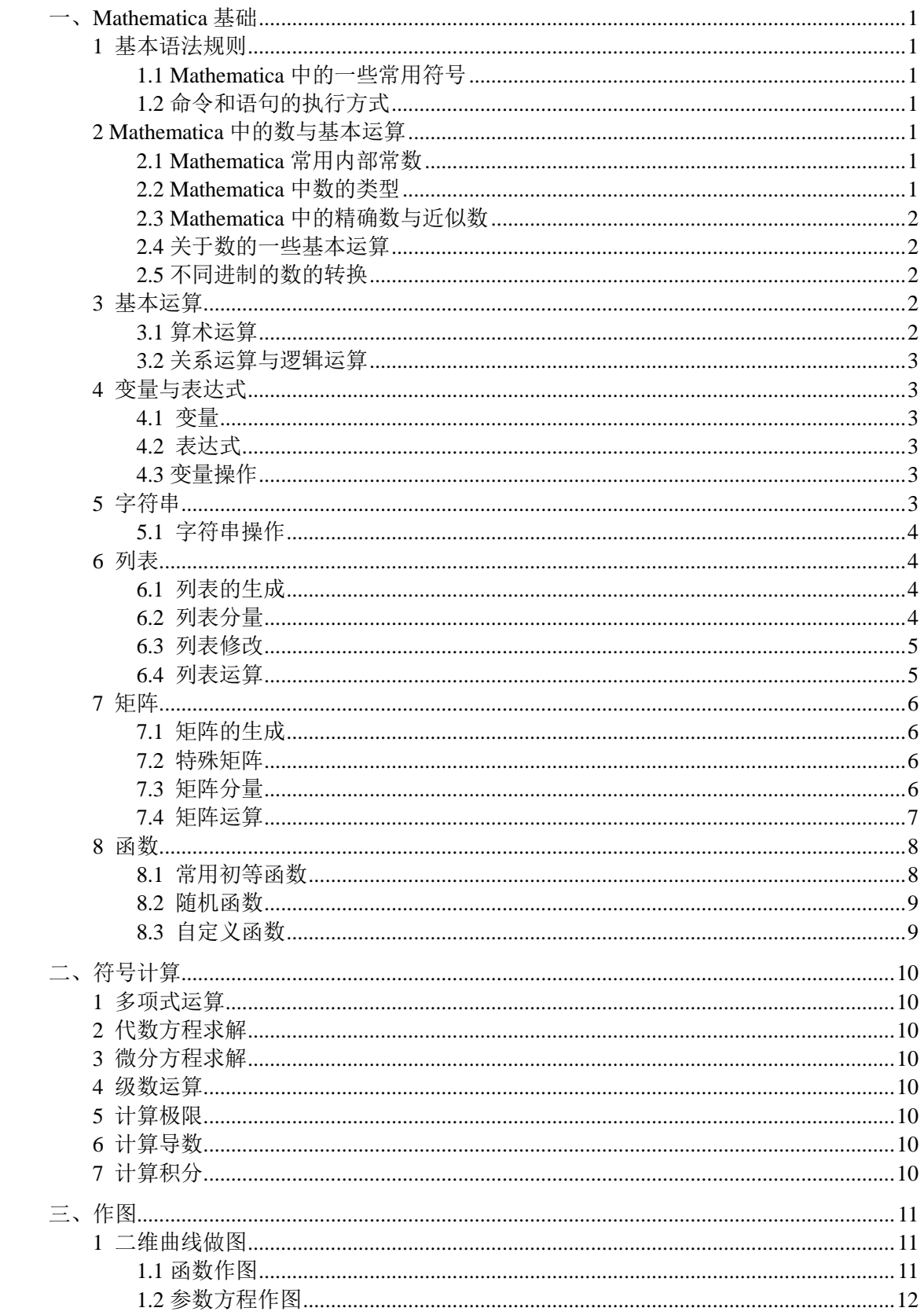

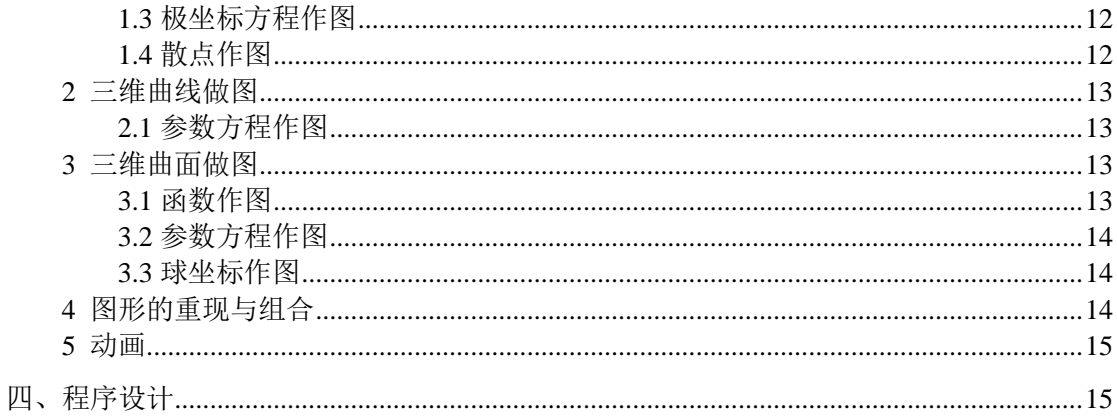

# <span id="page-2-0"></span>一、Mathematica 基础

### <span id="page-2-1"></span>**1** 基本语法规则

- ① 所有命令和内置函数都是以大写字母开始
- ② 函数的参数是在方括号中给出
- ③ 乘法运算符可以用空格代替(不建议这么做)
- ④ 内置的函数名通常都很长,使用函数的名字的全拼
- ⑤ 输入和输出标识符:In[n]:= 和 Out[n]=

### <span id="page-2-2"></span>**1.1 Mathematica** 中的一些常用符号

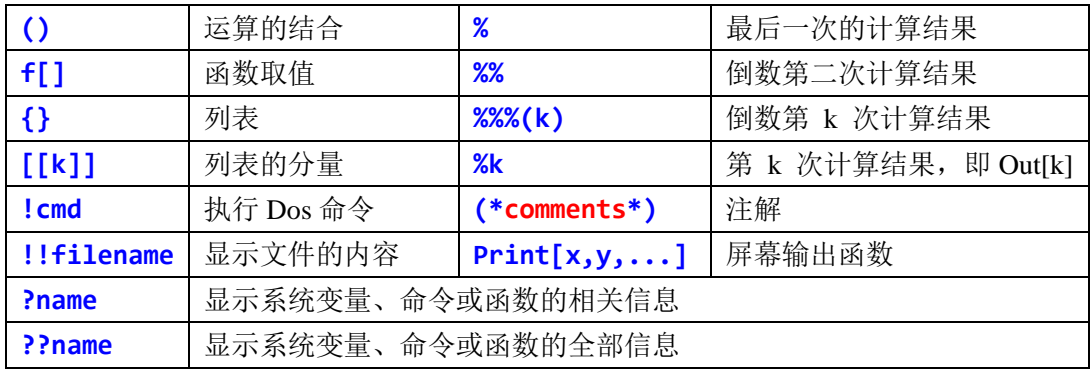

### <span id="page-2-3"></span>**1.2** 命令和语句的执行方式

- ① 命令或语句输入结束后按 Shift + Enter (简称执行键)即可执行;
- ② 运行多个语句:输入全部语句后再按执行键;
- ③ 如果不需要显示运行结果:在语句后面加分号;
- ④ 命令(语句)分隔符:回车或分号;
- ⑤ 长语句可以分多行输入,直接按回车键换行即可。

# <span id="page-2-4"></span>**2 Mathematica** 中的数与基本运算

Mathematica 中的数分普通的数和内部常数。

#### <span id="page-2-5"></span>**2.1 Mathematica** 常用内部常数

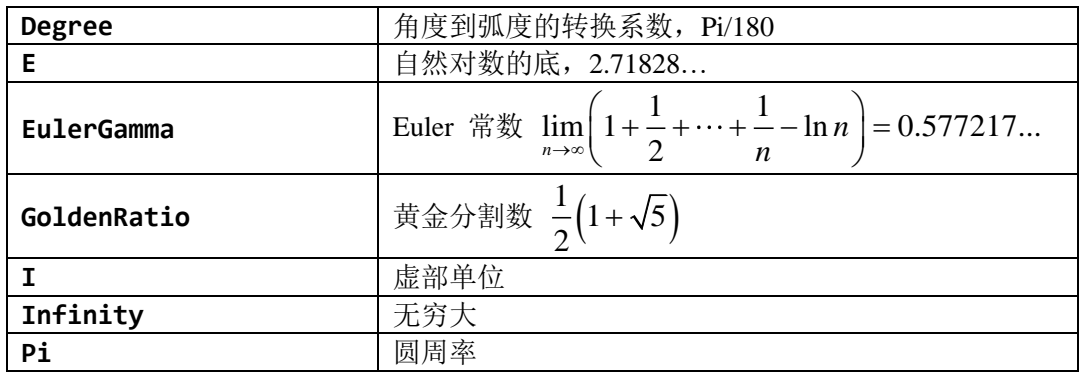

### <span id="page-2-6"></span>**2.2 Mathematica** 中数的类型

Mathematica 的数有:整数、有理数、实数和复数:

- ① 整数:Integer,具有任意长度的精确数;
- ② 有理数: Rational, 用最简分数表示, 有理数是精确数, 输入方式"分子/分母";
- ③ 实数:Real,是指除了整数和有理数之外的所有实数。与一般高级语言不同的是,这里

的实数分任意精度和机器精度;

④ 复数:Complex,带虚数单位 I,实部和虚部可以是整数、有理数或实数。

#### <span id="page-3-0"></span>**2.3 Mathematica** 中的精确数与近似数

- ① 精确数:整数、有理数、数学常数以及函数在自变量取整数、有理数、数学常数时的函 数值; 如 12, 2/3, Sin[3], Pi
- ② 近似数:带有小数点的数;如 12.0,3.14159

③ 如果参与运算的数带有小数点,则运算结果通常为近似数,显示的时候带6位有效数字, 实际计算时具有机器精度。

### <span id="page-3-1"></span>**2.4** 关于数的一些基本运算

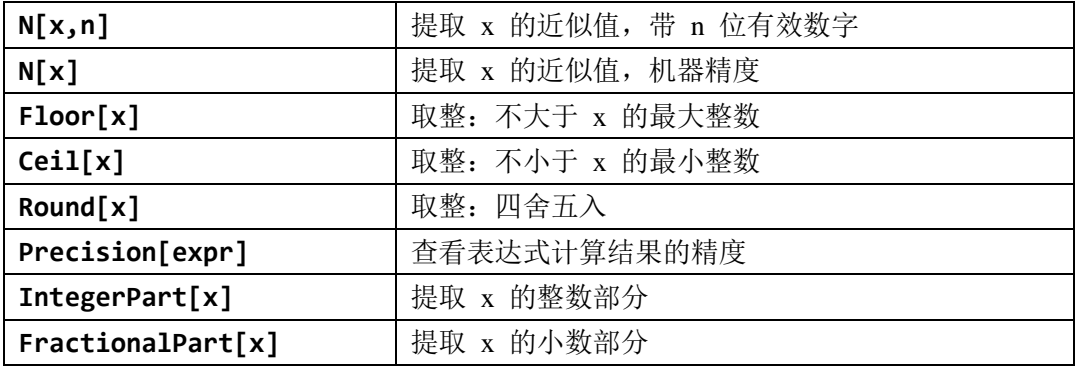

### <span id="page-3-2"></span>**2.5** 不同进制的数的转换

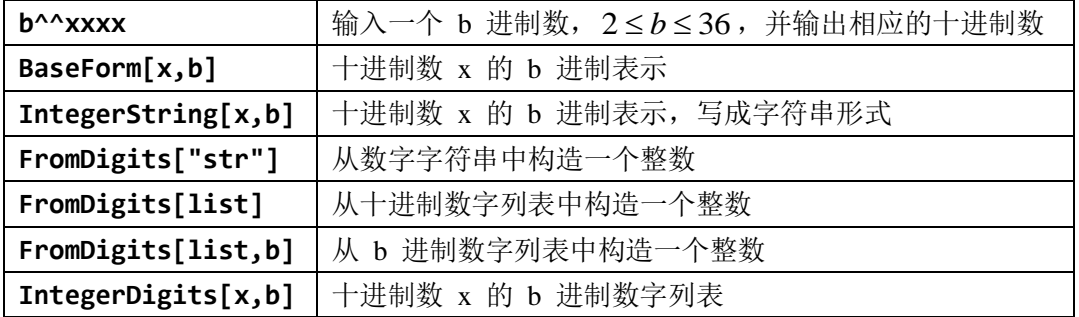

# <span id="page-3-3"></span>**3** 基本运算

# <span id="page-3-4"></span>**3.1** 算术运算

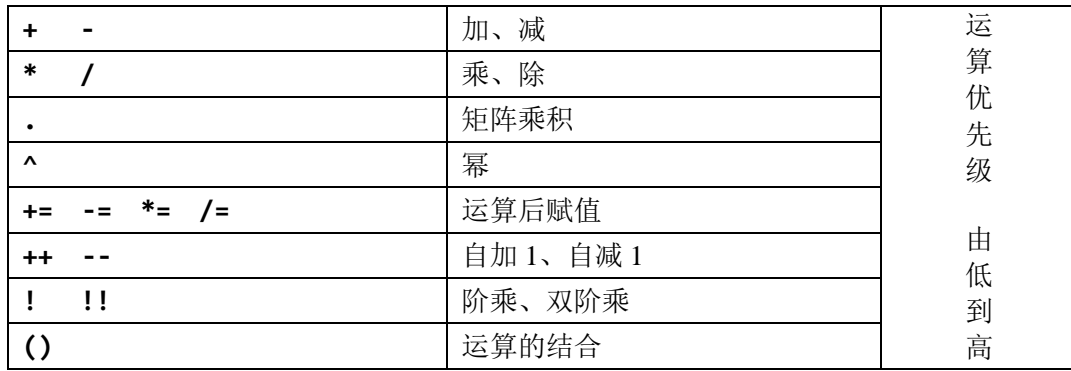

不同类型的数参与运算,其运算结果的类型为:

① 如果有复数,则计算结果为复数类型;

② 如果没有复数,但有实数,则计算结果为实数类型;

- ③ 如果没有复数和实数,但有分数,则计算结果为有理数类型;
- ④ 如果只有整数,则计算结果为整数类型或有理数类型。

#### <span id="page-4-0"></span>**3.2** 关系运算与逻辑运算

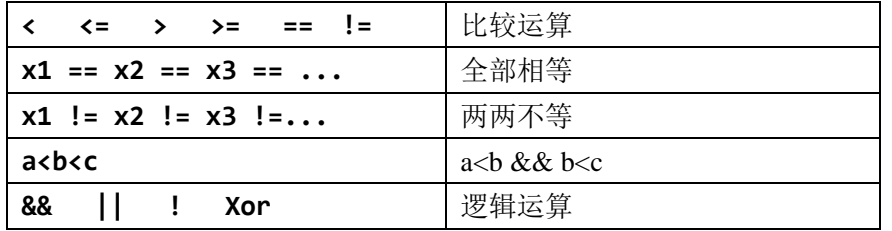

① 关系运算的优先级低于算术运算;逻辑运算的优先级低于关系运算;

- ② 当关系表达式成立时,取值为 True;不成立时,取值为 False; 如果不能确定, 则原样 输出,表示取值为非真非假;
- (3) 多个比较运算符可以同时使用, 如: a<b>c 等价于 (a<b) && (b>c)

### <span id="page-4-1"></span>**4** 变量与表达式

### <span id="page-4-2"></span>**4.1** 变量

- ① 变量名通常以字母开头,后面跟字母、数字、下划线,不能含空格;
- ② 变量名的长度不限;
- ③ 变量名区分大小写;
- 4 变量名中也可以包含希腊字母或中文,如"数学","码头";
- ⑤ 变量名不能以数字开头,否则将理解成数字与变量的乘积;如 3ab 等价于 3\*ab
- ⑥ 用户定义变量时,建议使用小写字母,以免与系统内置函数重名;
- ⑦ 变量不必事先声明,其类型可以不断改变,取决于其所存数据的类型。

#### <span id="page-4-3"></span>**4.2** 表达式

- ① Mathematica 中几乎所有对象都是表达式;
- ② 基本表达式有:算术表达式,关系表达式,逻辑表达式;

#### <span id="page-4-4"></span>**4.3** 变量操作

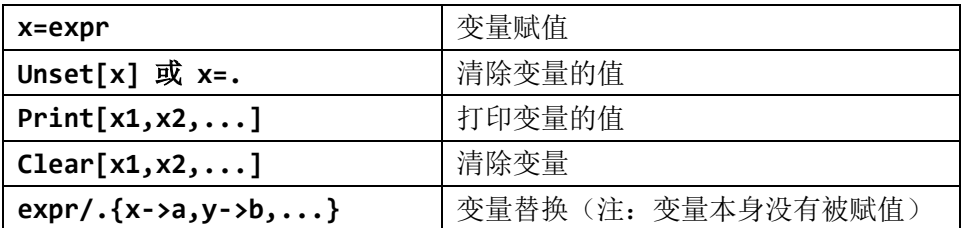

#### 建议:使用变量前先清除其中的内容

Mathematica 中的变量名还可以用作代数中的数学符号: 在命令或程序中出现的变量名, 如 果该变量名所代表的变量没有被赋值,则它就作为一个数学符号参与数学公式的推导和运 算;如果该变量被赋值了,则用该变量所赋的值参与对应数学公式的推导和运算。因此,如 果用户在做符号运算时,所使用的符号变量已经被赋值,则会出现意想不到的错误。

### <span id="page-4-5"></span>**5** 字符串

字符串:用双引号括起来的字符序列。

### <span id="page-5-0"></span>**5.1** 字符串操作

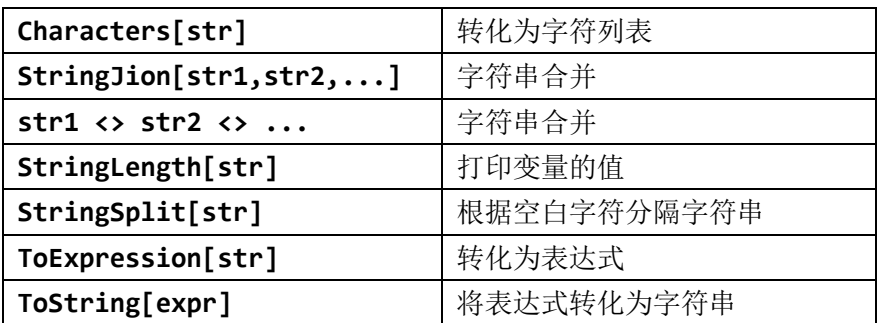

# <span id="page-5-1"></span>**6** 列表

- ① 是 Mathematica 的基本对象,可用来表示集合,数组等;
- ② 可分为标准列表和稀疏列表;
- ③ 标准列表:用大括号括起来的有限个元素,元素之间用逗号分隔; 稀疏列表:通常由 SparseArray 来定义;
- ④ 列表中的元素可以是不同类型的任意 Mathematica 对象;
- ⑤ 列表可以嵌套,形成多维列表,如矩阵;
- ⑥ 当函数作用在列表上时,采用的是数组运算,即作用在每个分量上。

### <span id="page-5-2"></span>**6.1** 列表的生成

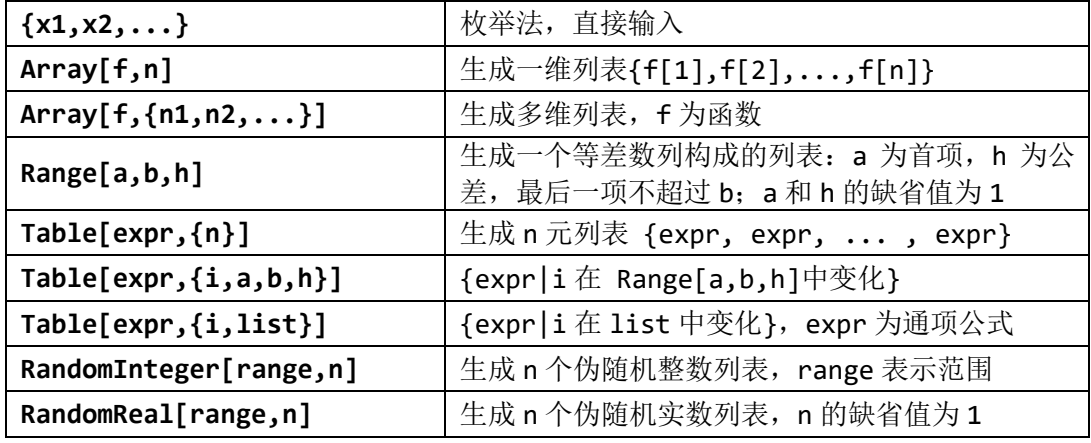

### <span id="page-5-3"></span>**6.2** 列表分量

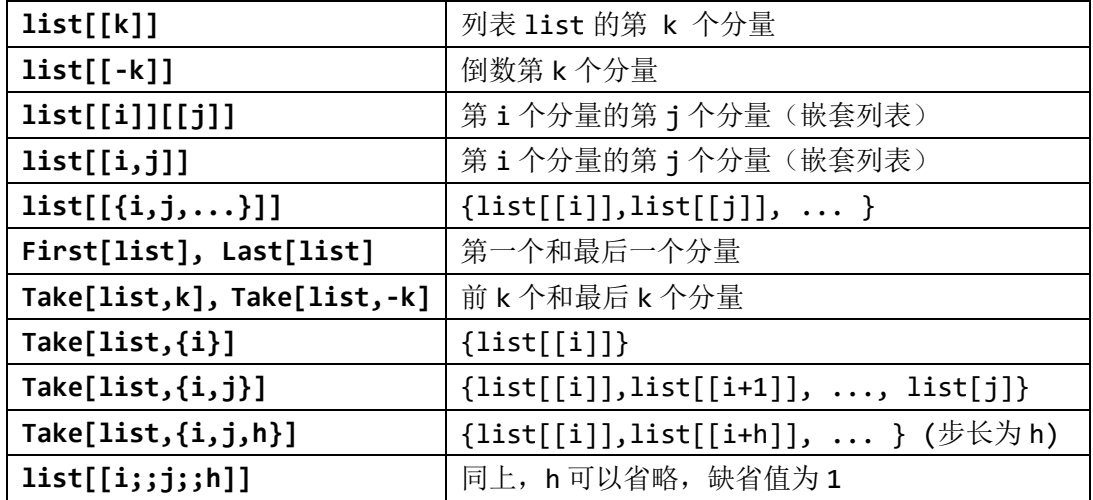

# <span id="page-6-0"></span>**6.3** 列表修改

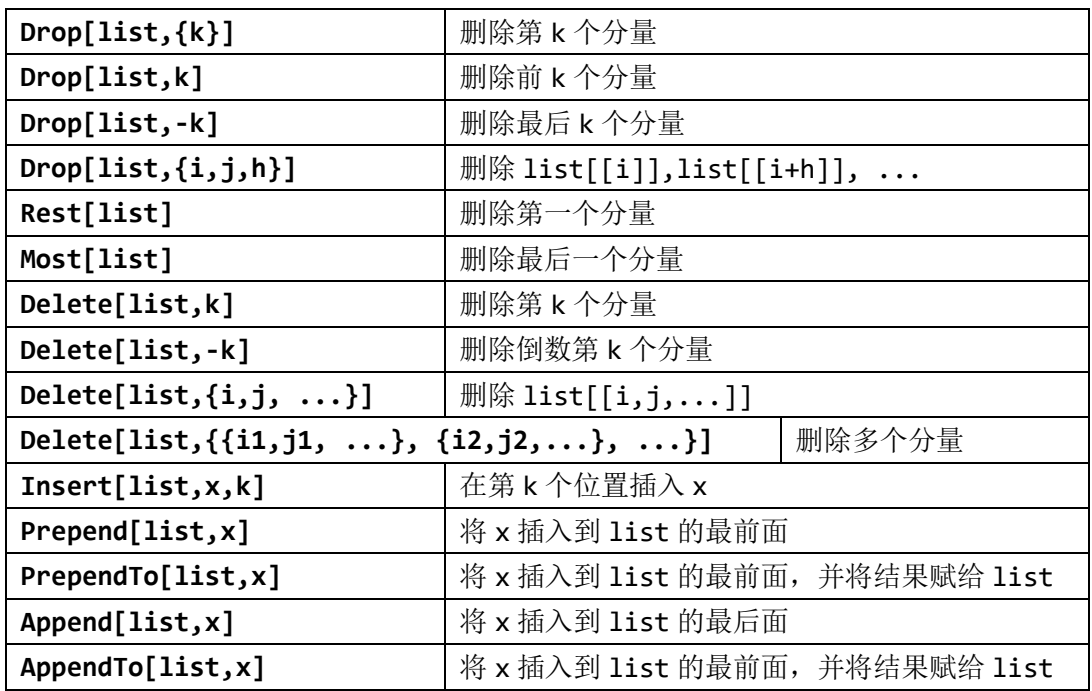

# <span id="page-6-1"></span>**6.4** 列表运算

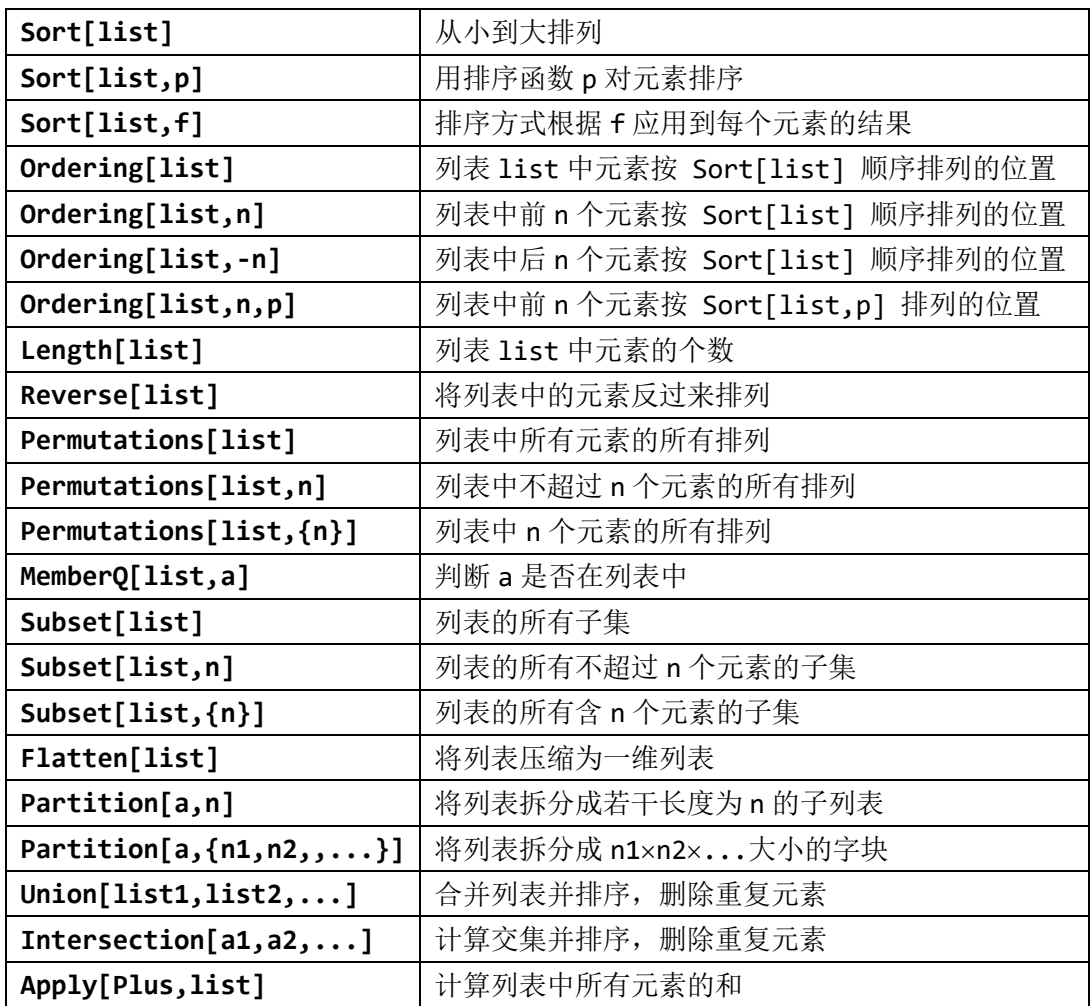

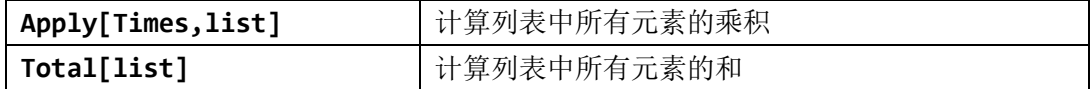

# <span id="page-7-0"></span>**7** 矩阵

向量是一维列表,矩阵是二维列表。

# <span id="page-7-1"></span>**7.1** 矩阵的生成

矩阵可以通过 Array, Table 等函数生成。

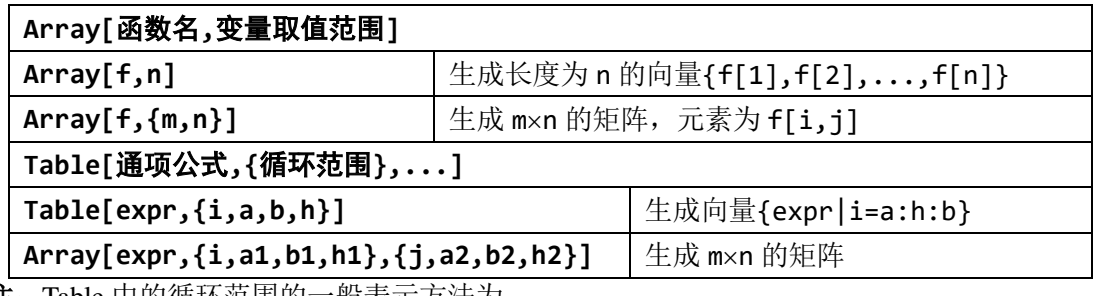

注:Table 中的循环范围的一般表示方法为

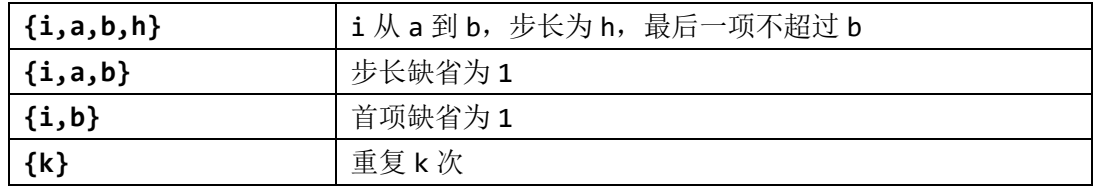

# <span id="page-7-2"></span>**7.2** 特殊矩阵

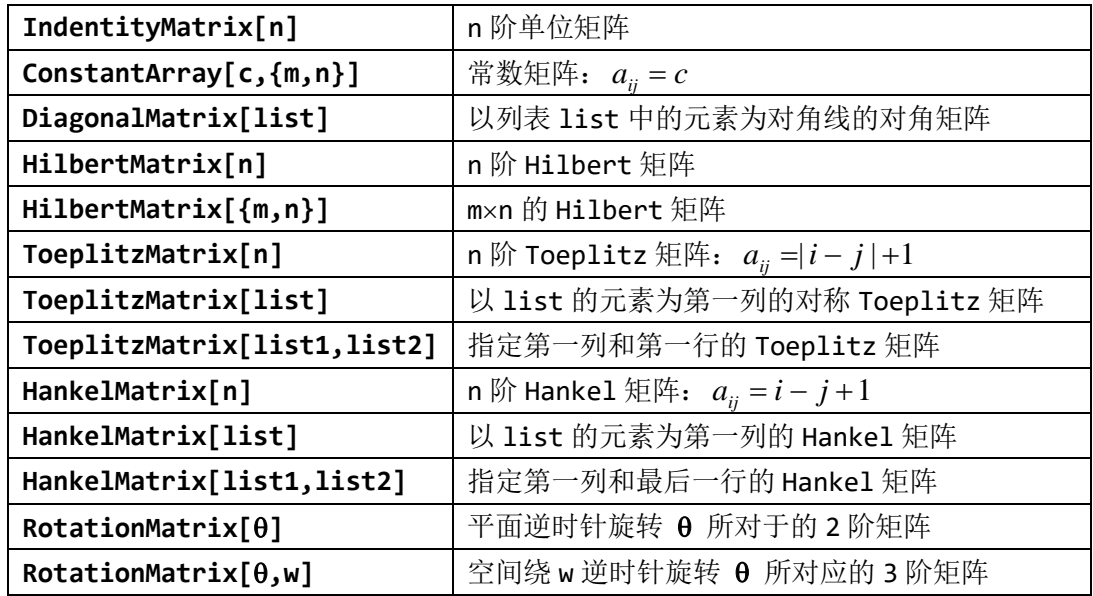

# <span id="page-7-3"></span>**7.3** 矩阵分量

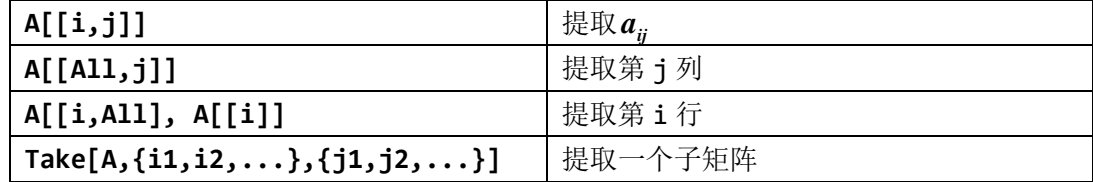

# <span id="page-8-0"></span>**7.4** 矩阵运算

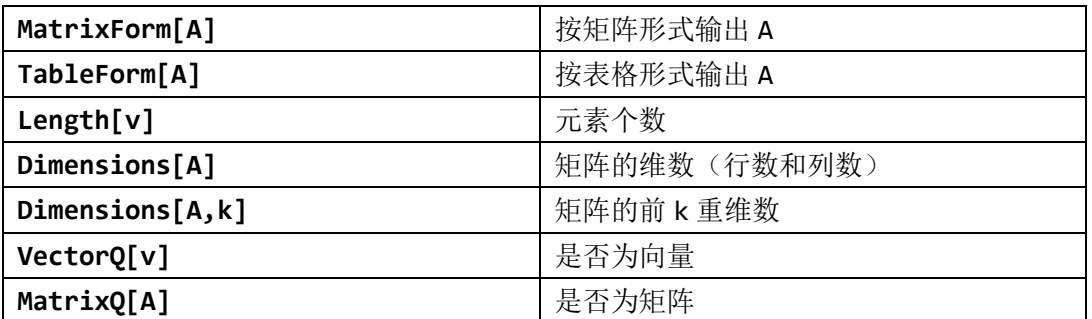

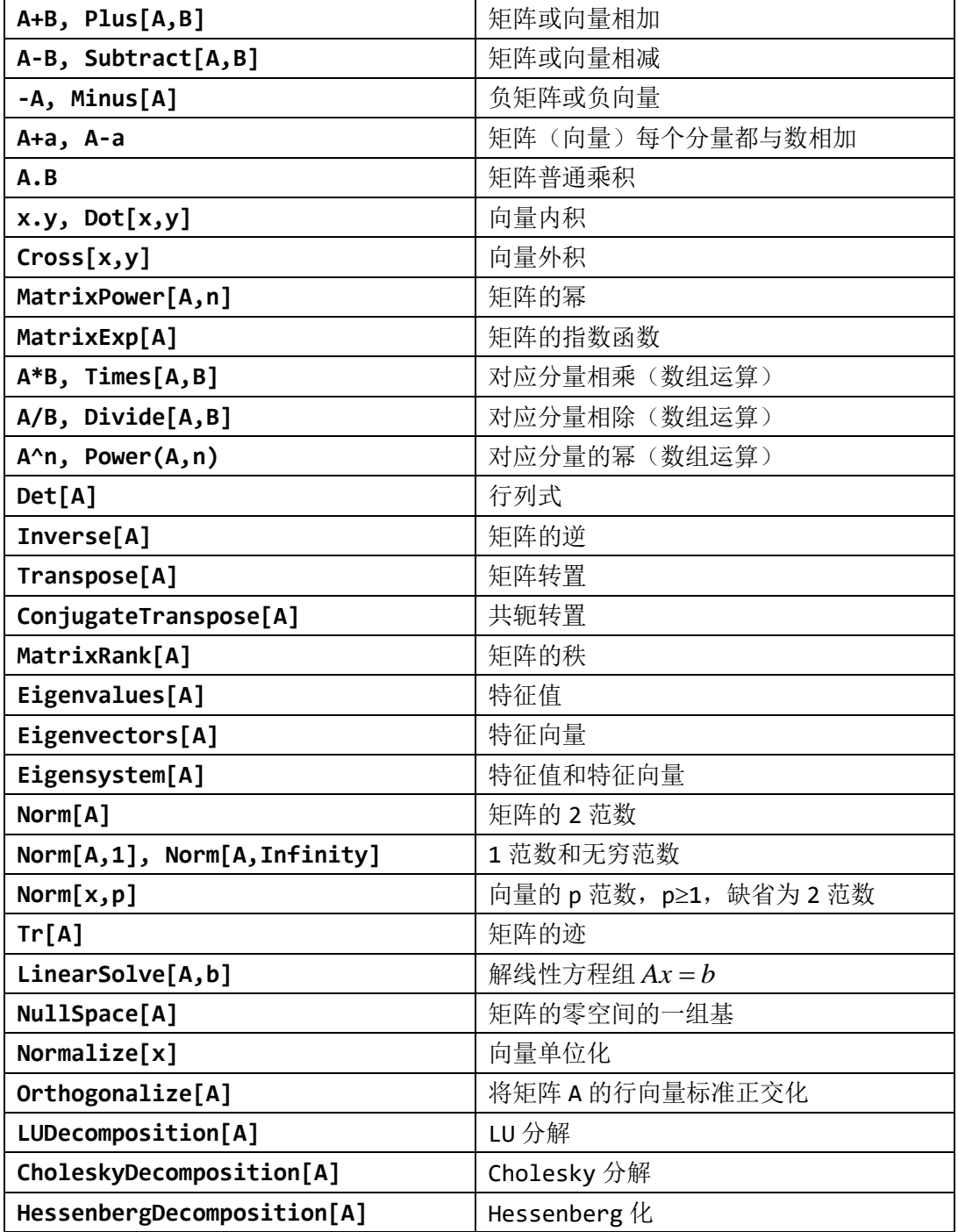

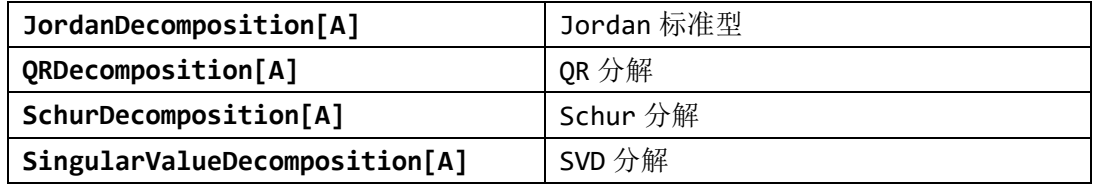

# <span id="page-9-0"></span>**8** 函数

Mathematica 提供了超过 3000 个内置函数,具体见"帮助"→ "参考资料中心"的左下角 处的 "函数索引"。

Mathematica 系统内置函数的函数名一般使用数学中的英文单词,只要输入相应的函数名, 就可以方便地使用这些函数。内部函数既有数学中常用的函数,又有工程中用的特殊函数。

用户也可以自己定义新的函数。

### **Mathematica** 函数命名规则

- ① 第一个字母大写,后面跟小写字母,如 Sin[x], Log[x]
- ② 当函数名分为几段时, 每一段的头一个字母大写, 后面的字母用小写, 如: ArcSin[x]
- ③ 查看某个函数的用法:??函数名,如 ??Sin

### **Mathematica** 函数调用方式

- ① 标准方式: 函数名[变量列表], 如: Sin[Pi/3], Mod[5,2]
- ② 后缀方式:变量//函数名,如:Pi/3//Sin
- 3 前缀方式: 函数名@变量, 如: Sin@(Pi/3)
- ④ 中缀方式:变量~函数名~变量,如:5~Mod~2

注: 使用前缀方式时, 函数只作用在@后面的第一个变量上, 如 Sin@Pi/3 等价于 Sin[Pi]/3, 正确使用方法为 Sin@(Pi/3); 而使用后缀方式时, 函数作用在前面的所有 表达式上, 如 1-Pi/3//Sin 等价于 Sin[1-Pi/3], 正确使用方法为 1-(Pi/3//Sin)。

<span id="page-9-1"></span>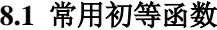

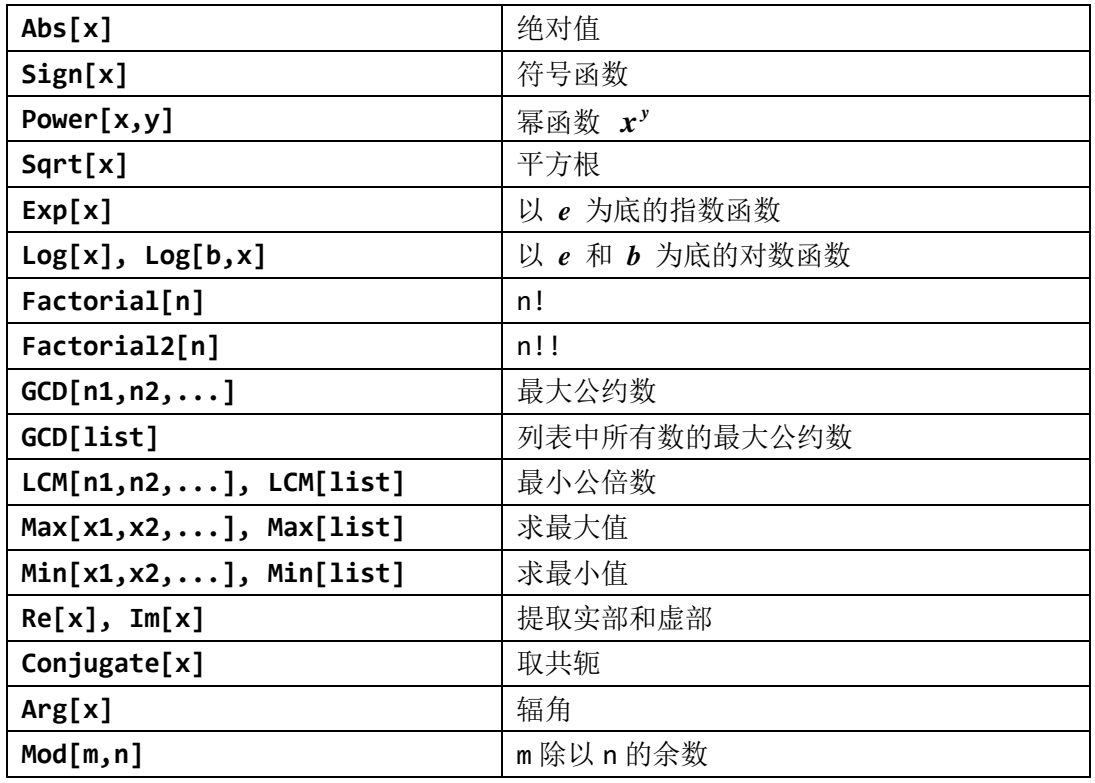

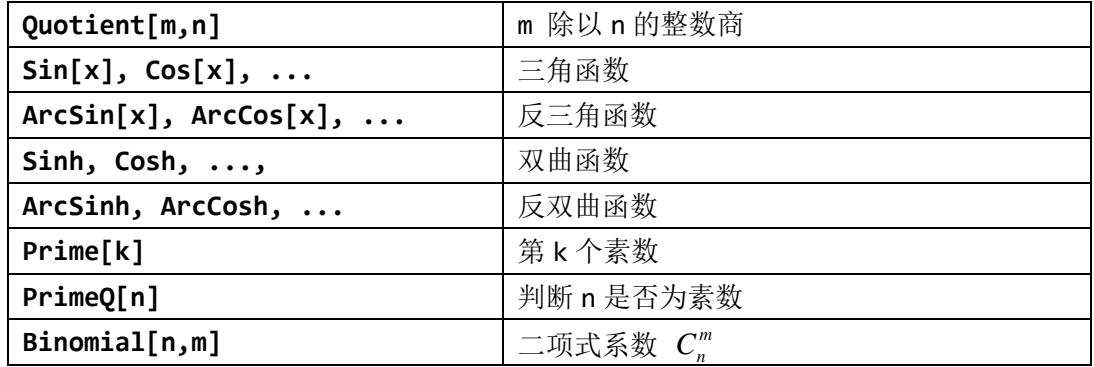

### <span id="page-10-0"></span>**8.2** 随机函数

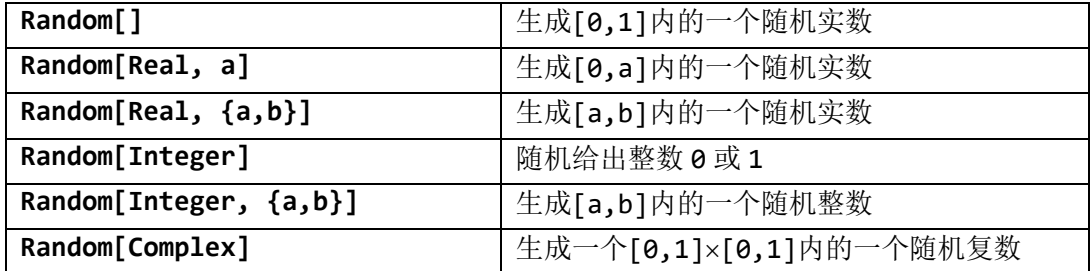

### <span id="page-10-1"></span>**8.3** 自定义函数

# 函数名[自变量名 1\_, 自变量名 2\_, ...]**:=** 表达式

- ① 这里函数名与变量名的规定相同
- ② 方括号中的每个自变量名后都要有一个下划线"\_"
- ③ 中间的":="为定义号
- ④ 表达式中一般都含有自变量

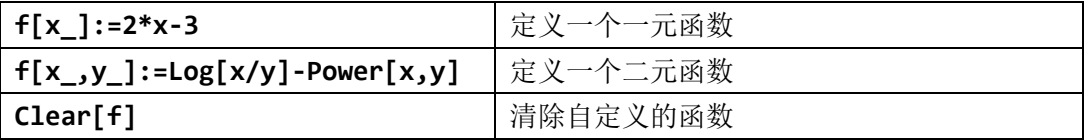

自定义函数前,最好先清除自变量的值,否则可能会出现意想不到的错误。

注:函数与符号表达式的区别!

# <span id="page-11-0"></span>二、符号计算

<span id="page-11-1"></span>**1** 多项式运算

略

# <span id="page-11-2"></span>**2** 代数方程求解

略

# <span id="page-11-3"></span>**3** 微分方程求解

略

# <span id="page-11-4"></span>**4** 级数运算

略

# <span id="page-11-5"></span>**5** 计算极限

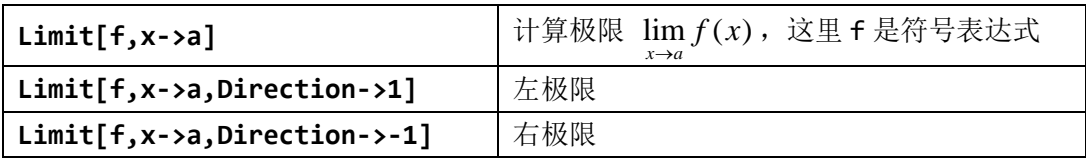

# <span id="page-11-6"></span>**6** 计算导数

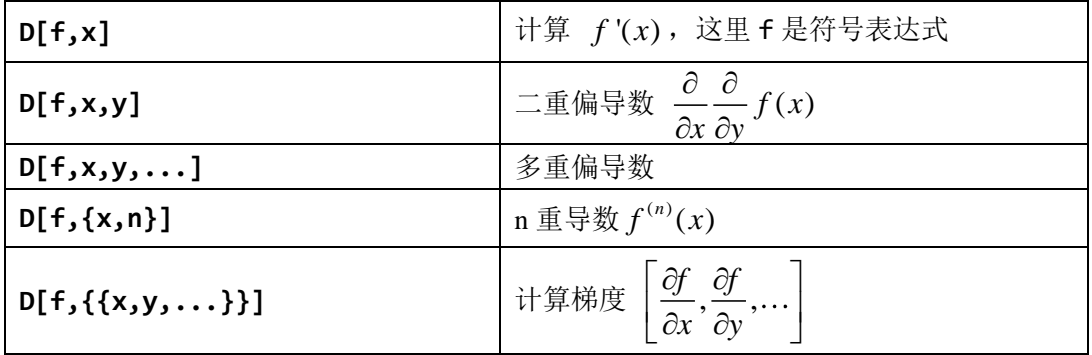

# <span id="page-11-7"></span>**7** 计算积分

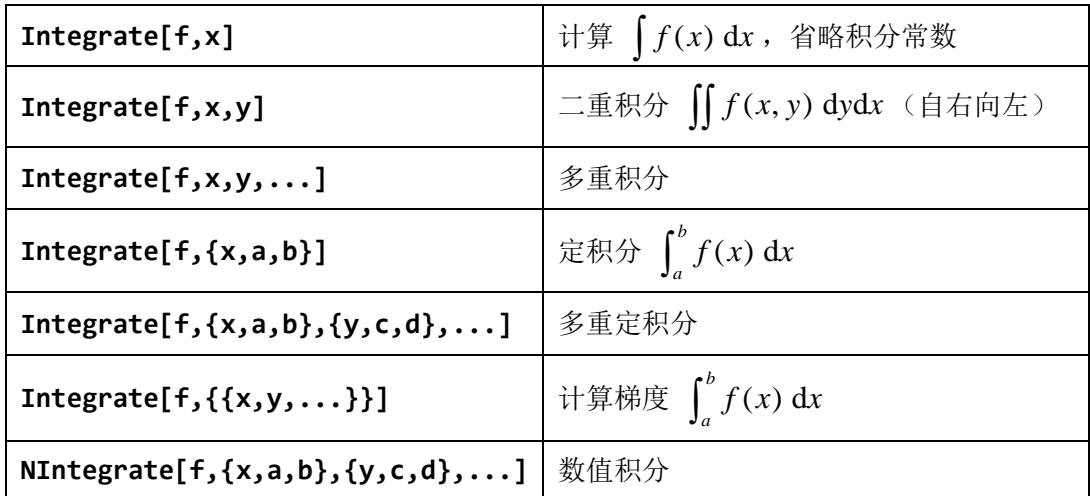

# <span id="page-12-0"></span>三、作图

# <span id="page-12-1"></span>**1** 二维曲线做图

### <span id="page-12-2"></span>**1.1** 函数作图

### $\Box$ 知曲线方程:  $y = f(x), x \in [a,b]$

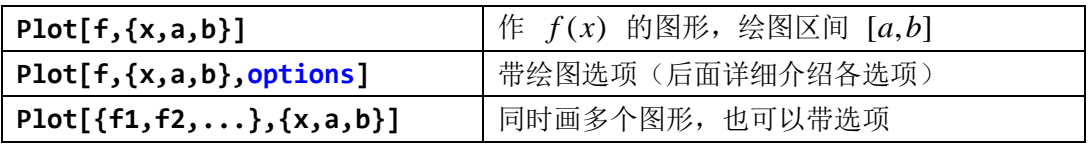

### 常用绘图选项

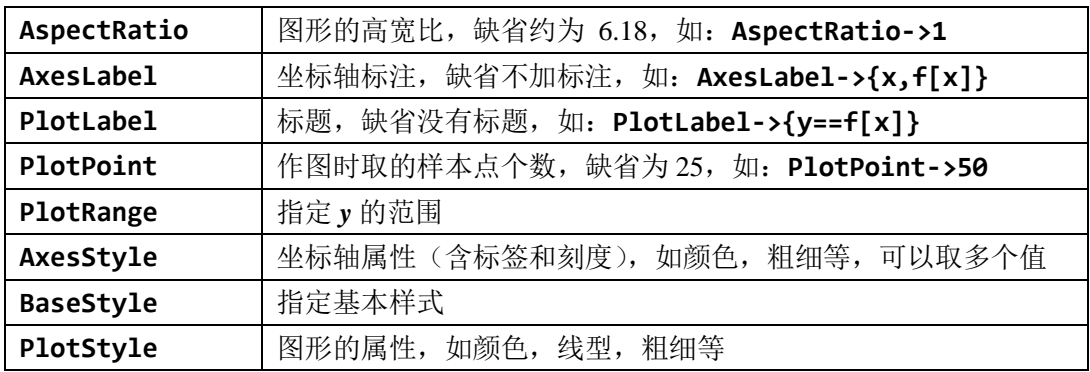

### **AxesStyle, BaseStyle** 和 **PlotStyle** 的取值

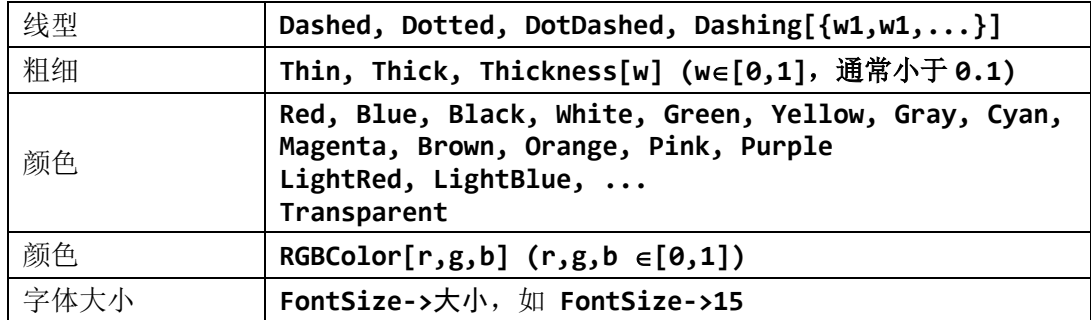

### 作图举例:

**In[1]:= Plot[Sin[x^2]/(x+1),{x,0,2\*Pi}]**

```
In [2]: = Plot[Sin[x^2]/(x+1), {x,0,2*Pi}, AxesLabel→{x,f[x]},AxesStyle→Thick,
              PlotLabel→ysin[x]/(x+1),
              BaseStyle→{RGBColor[0.6,0.6,0.2],FontSize→15},
              PlotStyle→{Blue,Thick,Dashed}]
```
# 更多选项

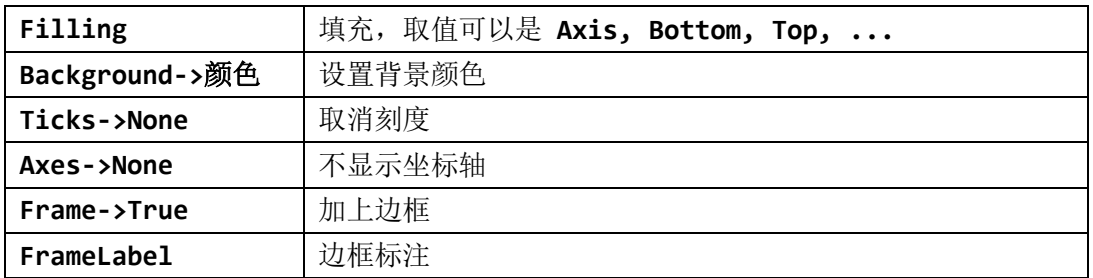

**WorkingPrecison** 画图时内部计算使用的精度

```
In[1]:=Plot[Sin[x^2]/(x+1),\{x,0,2*Pi\},Filling→Axis,Frame→True,
             BaseStyle→{FontSize→15},
             Background→LightRed,
             PlotStyle→{Blue,Thick,Dashed}]
```
### <span id="page-13-0"></span>**1.2** 参数方程作图

 $\Box$ 知曲线参数方程:  $x = x(t)$ ,  $y = y(t)$ ,  $t \in [a, b]$ 

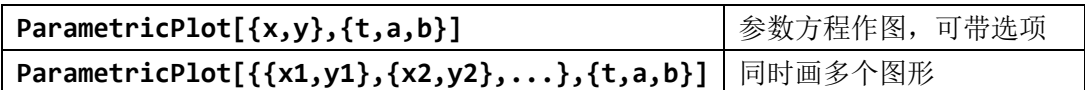

```
In[1]:= ParametricPlot[{Sin[t],Sin[2*t]},{t,0,2*Pi},
                       BaseStyle→{FontSize→15},
                       PlotStyle→{Blue,Thick,Dashed}]
```

```
In[2]:= ParametricPlot[{{2*Cos[t],2*Sin[t]},{2*Cos[t],Sin[t]},
                        {Cos[t],2*Sin[t]},{Cos[t],Sin[t]}},
                        {t,0,2*Pi},
                        PlotStyle→{{Blue,Thick},{Red,Dashed},
                        {Green,Dotted},{Black,DotDashed}}]
```
#### <span id="page-13-1"></span>**1.3** 极坐标方程作图

极坐标方程:  $r = r(\theta)$ ,  $\theta \in [\alpha, \beta]$ 

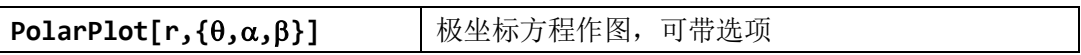

#### **In[1]:= PolarPlot[5,{t,0,2\*Pi}, PlotStyle**→**{Blue,Thick}]**

**In[2]:= PolarPlot[{1,1+1/24\*Sin[12\*t],0.5,0.5+1/24\*Sin[12\*t]}, {t,0,3\*Pi}]**

### **In[3]:= PolarPlot[Exp[Cos[t-Pi/2]]-2\*Cos[4\*(t-Pi/2)] +Sin[(t-Pi/2)/12]^5,{t,0,36\*Pi},Axes**→**None]**

### <span id="page-13-2"></span>**1.4** 散点作图

```
已知数据点: (x_1, y_1), (x_2, y_2), \ldots, (x_n, y_n)
```
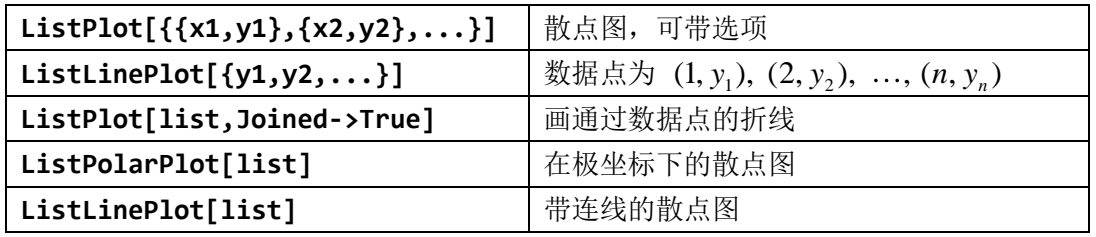

### 常用选项

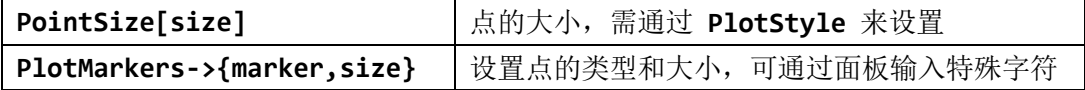

**In[1]:= list=Table[{Cos[2\*k\*Pi/5],Sin[2\*k\*Pi/5]},{k,3,18,3}]; ListLinePlot[list,AspectRatio**→**1,PointSize->Large]**

```
In[2]:= ListPolarPlot[Table[t,{t,0,2*Pi,Pi/20}]]
        PolarPlot[t,{t,0,2*Pi}]
In[3]:= ListPolarPlot[{Sin[Range[0,12*Pi,Pi/20]],
                      0.8*Sin[Range[0,12*Pi,Pi/20]]},
                      Joined→True,Axes→None]
In[4]:= ListPolarPlot[{Sin[Range[0,12*Pi,Pi/20]],
                      0.8*Sin[Range[0,12*Pi,Pi/20]]},
```
**PlotMarkers**→**{"@",12}, Joined**→**True,Axes**→**None]**

### <span id="page-14-0"></span>**2** 三维曲线做图

#### <span id="page-14-1"></span>**2.1** 参数方程作图

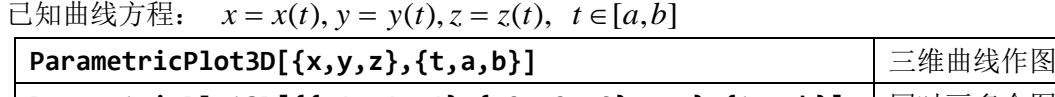

|ParametricPlot3D[{{x1,y1,z1},{x2,y2,z2},...},{t,a,b}] |同时画多个图

常用绘图选项

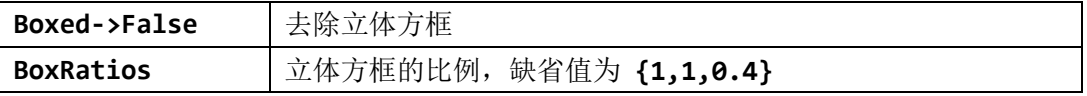

### <span id="page-14-2"></span>**3** 三维曲面做图

# <span id="page-14-3"></span>**3.1** 函数作图

□知曲面方程:  $z = z(x, y)$ ,  $x \in [a, b]$ ,  $y \in [c, d]$ 

**Plot3D[z,{x,a,b},{y,c,d},options]** | 三维曲面作图, 也可以同时画多个图

#### 常用绘图选项

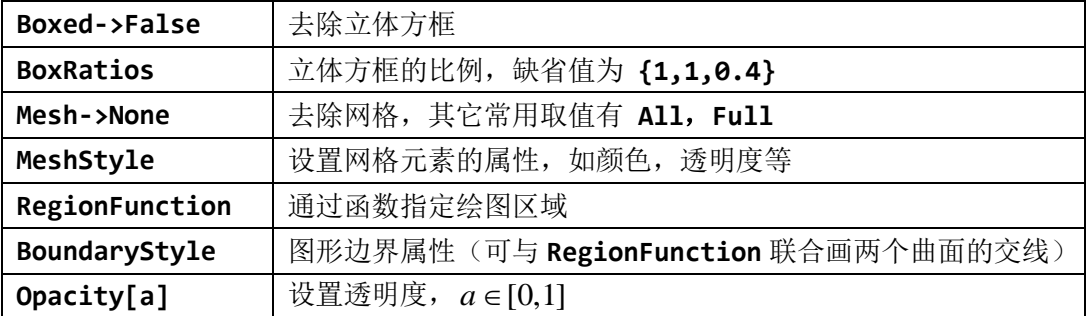

**In[1]:= Plot3D[Sin[x+y]\*Cos[x+y],{x,0,Pi},{y,0,Pi}, Mesh**→**None,Boxed**→**False]**

```
In [2]: = Plot3D[Sin[2*x]*Cos[3*y], {x,-3,3}, {y,-2,2},Boxed→False,Axes→None,Mesh→False,
               PlotStyle→{Opacity[0.8]}]
```

```
In[3]:= Plot3D[{x^2+y^2, 4-2*x^2-y^2}, {x,-2,2}, {y,-2,2},PlotStyle→{{Opacity[0.6],Red},{Opacity[0.6],Blue}},
        RegionFunction→Function[{x,y,z},x^2+y^2z4-2x^2-y^2],
```
### **BoundaryStyle**→**{Red,Thickness[0.01]}]** (**\*** 两个抛物面及其交线 **\***)

### <span id="page-15-0"></span>**3.2** 参数方程作图

```
已知曲面参数方程: x = x(u, v), y = y(u, v), z = z(u, v), u ∈ [a, b], v ∈ [c, d]ParametricPlot3D[{x,y,z},{u,a,b},{v,c,d}] <sup>|</sup> 三维曲面参数方程作图
```
注:也可以同时画多个图

```
In[1]:= ParametricPlot3D[{3*Sec[u]*Cos[v],3*Sec[u]*Sin[v],
                          5*Tan[u]}, {u,-Pi/3,Pi/3},{v,0,2*Pi},
                          Boxed→False]
```

```
In[2]:= ParametricPlot3D[{{4+(3+Cos[v])*Sin[u],
                           4+(3+Cos[v])*Cos[u],4+Sin[v]},
                           {8+(3+Cos[v])*Cos[u],3+Sin[v],
                           4+(3+Cos[v])*Sin[u]}},
                           {u,0,2*Pi},{v,0,2*Pi},Boxed→False]
```
#### <span id="page-15-1"></span>**3.3** 球坐标作图

```
直角坐标与球坐标关系:
```
 $x = r \sin \theta \cos \varphi$ ,  $y = r \sin \theta \sin \varphi$ ,  $y = r \cos \theta$ 

$$
r = \sqrt{x^2 + y^2 + z^2}, \theta = \arctan\frac{\sqrt{x^2 + y^2}}{z} = \arccos\frac{z}{r}, \phi = \arctan\frac{y}{x}
$$

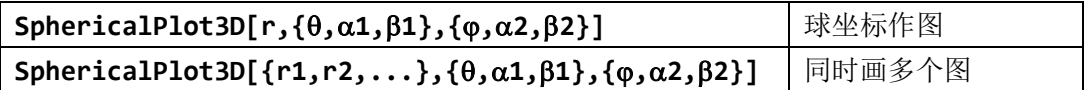

**In[1]:= SphericalPlot3D[{1,2,3},{u,0,Pi},{v,0,3\*Pi/2}]**

```
In[2]:= SphericalPlot3D[v,{u,0,Pi},{v,0,2*Pi},
                        BoxRatios→{1,1,1}]
```
<span id="page-15-2"></span>**4** 图形的重现与组合

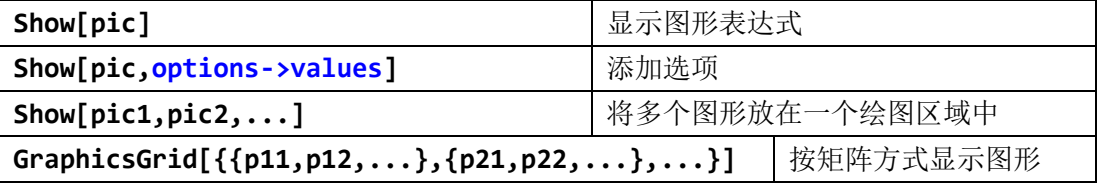

```
In[1]:= pic1=ParametricPlot3D[{3*Sec[u]*Cos[v],3*Sec[u]*Sin[v],
                         5*Tan[u]}, {u,-Pi/3,Pi/3},{v,0,2*Pi},
                         Boxed→False]; (* 单页双曲面 *)
In[2]:= pic2=ParametricPlot3D[{2*Sin[u]*Cos[v],2*Sin[u]*Sin[v],
                         2*Cos[u]},
                         {u,0,Pi},{v,0,2*Pi}]; (* 球面 *)
In[3]:= Show[pic1,pic2] (* 组合两个图形 *)
In[4]:= pic=Table[Plot[Sin[x+t],{x,0,2*Pi}],{t,0,3}];
```
# <span id="page-16-0"></span>**5** 动画

```
In[1]:= Manipulate[Plot[Sin[n*x]/(x+1),{x,0,2*Pi},
                  PlotStyle→{RGBColor[(10-n)/10,n/10,0],Thick
                  ness[0.01]}],
                  {n,1,20,1}]
```
<span id="page-16-1"></span>四、程序设计

待续